If you do encounter any issues when registering such as pages not loading, please clear your cache or allow for pop-ups. Additionally, it is suggested that you use a computer to register.

| and the second second s | RAMP<br>registration                                                                              |              |
|----------------------------------------------------------------------------------------------------|---------------------------------------------------------------------------------------------------|--------------|
|                                                                                                    | WRSA                                                                                              |              |
|                                                                                                    | Login                                                                                             |              |
|                                                                                                    | Change Language 🗸                                                                                 |              |
|                                                                                                    | A Password                                                                                        |              |
| All all all a                                                                                                    | Login                                                                                             |              |
|                                                                                                    | Don't have an account? Create one Here.<br>Forgot your password? Reset it Here.<br>Verify Account |              |
|                                                                                                    | RAMP InterActive I Terms of Use I Privacy Policy I Refund Policy                                  | Prage Terrer |

Step 1: Login or Create an Account at the WRSA registration link: <a href="http://westmansoccer.rampregistrations.com/">http://westmansoccer.rampregistrations.com/</a>

|           | WRSA                                                                                                    |
|-----------|----------------------------------------------------------------------------------------------------|
| Marcare . | Create an Account<br>Email                                                                                                    |
|           | Password                                                                                                    |
|           | Please confirm your password                                                                                                    |
|           | Language Proference                                                                                                    |
|           | Password Requirements • At least 6 characters long<br>• An uppercase character<br>• A lowercase character<br>• A number<br>• A symbol e.g. ! @ \$ % & ? |
|           | Create Account                                                                                                    |
|           | Click Here to Go Back to Login Page                                                                                                    |

Step 2: Once logged in, you will see the page below. Please click 'Participant' to begin registration.

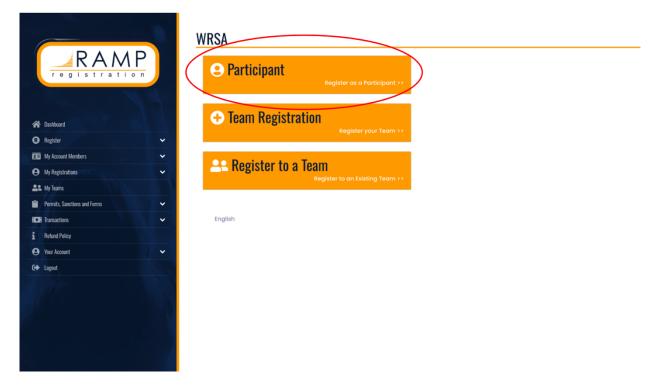

Step 3: You MUST select '2024 Regional Outdoor'. From there you will be prompted to fill on the player's information and select the age division.

| RAMP                         | WRSA<br>Participant Registration                   |
|------------------------------|----------------------------------------------------|
| registration                 | Choose a Season                                    |
|                              | 2024 Regional Outdoor 🗸                            |
| 🗥 Dashboard                  |                                                    |
| R Register 🗸                 | Choose Account Member to Register as a Participant |
| 🖭 My Account Members 🗸 🗸     | Choose ~                                           |
| My Registrations             | Choose a Division                                  |
| Le My Teams                  | ✓ Choose                                           |
| Permits, Sanctions and Forms | U9 Rec<br>U10 Rec                                  |
| Transactions                 | U11 Rec<br>U12 Rec                                 |
| 1 Refund Policy              | U13 Rec                                            |
|                              | U14 Rec<br>U15 Rec                                 |
| \varTheta Your Account 🗸 🗸   | UIS Rec<br>UIS Rec                                 |
| C+ Logout                    | U17 Rec                                            |
|                              |                                                    |
|                              |                                                    |
| 192                          |                                                    |

Step 4: Select a program. Please ensure you select the correct region you wish to apart of. Following this, you will have to select a package. Please be careful and ensure you are selecting the correct package as there is one labelled "GIRLS BYSA" and another labelled "BOYS BYSA".

|                              | U11 Rec ~                                                                                                    |
|------------------------------|----------------------------------------------------------------------------------------------------|
| registration                 | UII Rec                                                                                                    |
| 🎢 Dashbaard                  | Registrant must be born between 1/1/2013 and 12/31/2013. You will not be allowed to register a participant outside of the age range.<br>Please note that some packages below can potentially have a different age range. If your registrants age falls outside of a package age<br>range you will not be able to continue with your registration. |
| Register                     |                                                                                                    |
| 🖭 My Account Members 🗸 🗸     | Choose Your Programs                                                                                                    |
| My Registrations             | _                                                                                                    |
| Le My Teams                  | 2024 WRSA Spring Community Stream Soccer Player Registration - BYSA (BRANDON)                                                                                                    |
| Permits, Sanctions and Forms |                                                                                                    |
| Transactions                 | Choose Your Packages                                                                                                    |
| 1 Refund Policy              |                                                                                                    |
| 😝 Your Account 🗸 🗸           | U11 (2013 BORN PLAYERS) - BOYS BYSA - 2024 WRSA Spring Community Stream Soccer Player Registration - BYSA (BRANDON)                                                                                                    |
| C+ Logout                    | \$185.00                                                                                                    |
|                              | U11 (2013 BORN PLAYERS) - GIRLS BYSA - 2024 WRSA Spring Community Stream Soccer Player Registration - BYSA (BRANDON)                                                                                                    |

Step 5: Once you have continued through the first 4 steps, you will have to pay the MSA fee set for the season. The only option to pay this fee is by Credit Card.

| RAMP<br>registration         |                                                                         |                                        |                  |
|------------------------------|-------------------------------------------------------------------------|----------------------------------------|------------------|
| 🎓 Dashboard                  | Membership Fees                                                         |                                        |                  |
| 🚯 Register 🗸 🗸               |                                                                         |                                        |                  |
| 🖭 My Account Members 🗸 🗸     | Organization                                                            | Fee Name                               | Amount           |
| My Registrations             | Manitoba Soccer Association                                             | 2024 MSA Membership Fees               | \$33.04          |
| St My Teams                  | Manitoba Soccer Association                                             | Administration Fee                     | \$0.73           |
| Permits, Sanctions and Forms |                                                                         |                                        |                  |
| COE Transactions             | Payment Information                                                     |                                        |                  |
| i Refund Policy              |                                                                         |                                        |                  |
| 😝 Your Account 🗸 🗸           | Membership Promo Code                                                   |                                        |                  |
| C+ Logout                    |                                                                         |                                        | Apply Promo Code |
|                              | Manitoba Soccer Association (2024 MSA Me<br>Credit Card<br>Name on Card | mbership Fees) Membership Payment Type | ~                |

Step 6: Input Parent/Guardian/Emergency Contact Information.

| Parent/Guardian/Emerg. Contact Information                               |   |
|--------------------------------------------------------------------------|---|
| Parent/Guardian/Emerg. Contact Details                                   |   |
| Choose a Parent/Guardian/Emerg. Contact                                  |   |
| Choose                                                                   | ~ |
|                                                                          |   |
| I want to add a 2nd Guardian/Parent/Emerg. Contact for this registration |   |
|                                                                          |   |
| Back                                                                     |   |
|                                                                          |   |
| English                                                                  |   |

Step 7: Next you will be required to answer all questions from MSA and WRSA.

Questions

| lanitoba Soccer Association                                |  |
|------------------------------------------------------------|--|
| What is a player's nationality?                            |  |
| This field is required                                     |  |
| Please indicate your status as an amateur or professional. |  |
| Amateur Amateur                                            |  |
|                                                            |  |
| This field is required                                     |  |
| Back Continue                                              |  |

English

Step 8: This is the final step. You will have to pay BYSA and WRSA fees which are combined on the last page. Please press submit registration following this step.

| RAMP                         |   | Payment Information                         |
|------------------------------|---|---------------------------------------------|
| registration                 |   | Promo Code                                  |
|                              |   | Apply Promo Code                            |
|                              |   | Payment Type                                |
| 😤 Dashboard                  |   | Credit Card                                 |
| Register                     | ~ |                                             |
| 💶 My Account Members         | ~ | Name on Card                                |
| My Registrations             | ~ |                                             |
| 🚉 My Teams                   |   | Credit Card Number                          |
| Permits, Sanctions and Forms | ~ |                                             |
| Transactions                 | ~ |                                             |
| i Refund Policy              |   | Visa Debit or Mastercard Debit are accepted |
| e Your Account               | ~ |                                             |
| C+ Logout                    |   | Month Year CVV                              |
|                              |   | 1 YY                                        |